## ■ Course or starttime not found - check runners class and course in \*Manager

• From menu "Reprint" you can print out last results sheet

## **SPORTident Readout for \*Manager**

- Programm: **SPORTIDENT readout**
- Versioon: 0.0 2014.xx.xxx
- $\bullet$  Kuupäev: 01.08.2014 (Tarmo Klaar)
- Koduleht:<http://www.tak-soft.com>

This is program for reading data from SPORTIdent cards. Programm supports all cards (SI-5, SI-6, SI-8, SI-9, SI-10, SI-11, SI-Air (AC), SI-pCard, SI-tCard, SI-fCard)

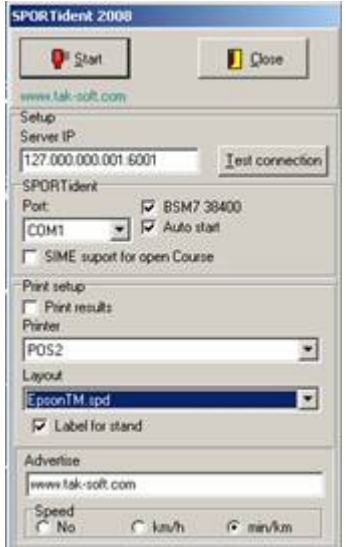

Start program SIReadout.exe.

- Enter Server IP address and port (default port is 6001). Test connection between server and SIReadout pressing Test connection button.
- Select SI station serial port and speed (if SI master station using 38400 speed select "BSM7 38400").
- Check "Auto Start" to automatically start readout procedure
- SIME support for open Courses (optional) check this if you need results file for Open course in SIME format.
- Multi SI-Chip support (optional) check this if runner have more than 1 card to readout full course (very long events or when course have more controls than cards memory can store).
- To print out results sheets for runner select "Print result"
	- ❍ Select printer (defined in Windows Printers list) and layout driver according your printer.
	- ❍ Label for stand small printout to put on resuls stand
	- ❍ If you like to print out speed, select min/km or km/h (distances between controls had to be defined in course descriptions)
- To start readout press **Start button**
- If you haven't chek Auto start select Serial port where SI station is connected and press START
- Insert SI cards into SI reader
- If connection with \*Manager was successful program will printout results.
	- ❍ Possible errors:
- SI Readout stores all raw data from SI cards into SSD files (file name includes readout date). You can use this file after event or when you have (temporary) network problems - choose from menu Backup→ From file→ select SSD file (make copy from active SSD file first) → press Read button → Select SI cards you need to (re)import into event program -> OK
- You can read backup data stored in SI station memory :: Backup→ Read from memory

From: <http://tak-soft.com/dokuwiki/> - **Tak-Soft juhendid**

Permanent link: **<http://tak-soft.com/dokuwiki/doku.php?id=osport:sireadouteng&rev=1407930284>**

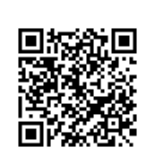

Last update: **2016/03/01 18:31**